# **Bildschirmhintergrund einstellen**

Um einen Bildschirmhintergrund einzustellen müsste ihr in die Einstellungen. Ich zeige hier den Weg für Win10 und für Win11:

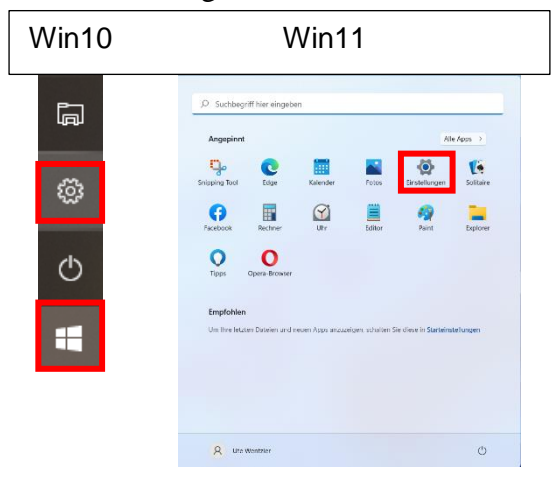

In den Einstellungen wählst du die Personalisierung aus. (In Win11 kannst du sofort die Einstellungen für den Hintergrund aufrufen.)

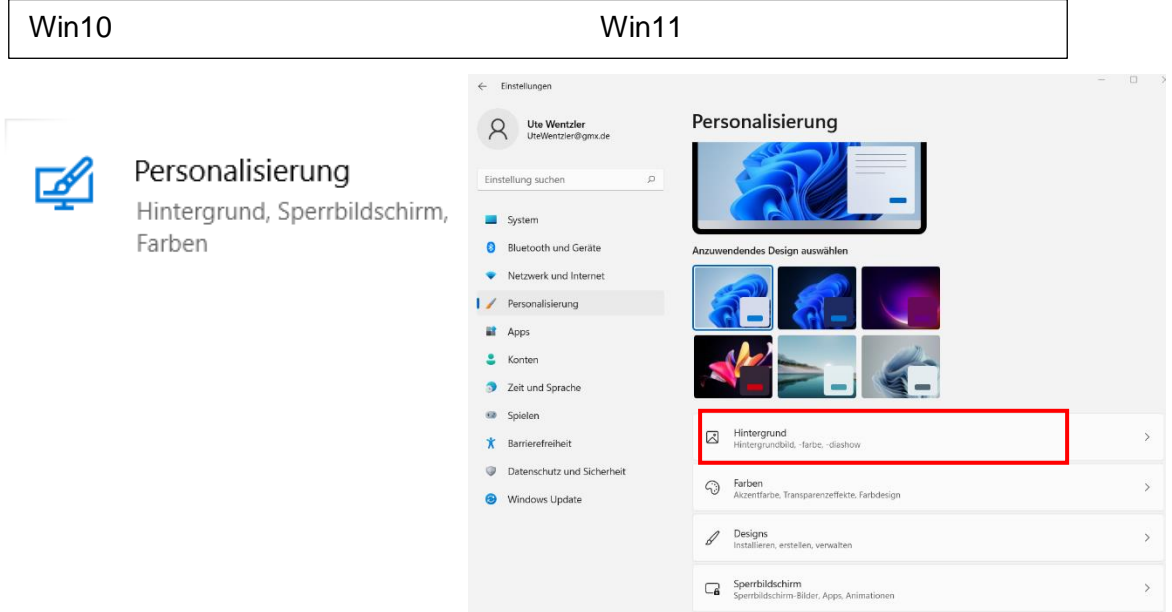

In Win10 bist du nach dem Klick auf Personalisierung aber auch gleich da, wo du hinmusst.

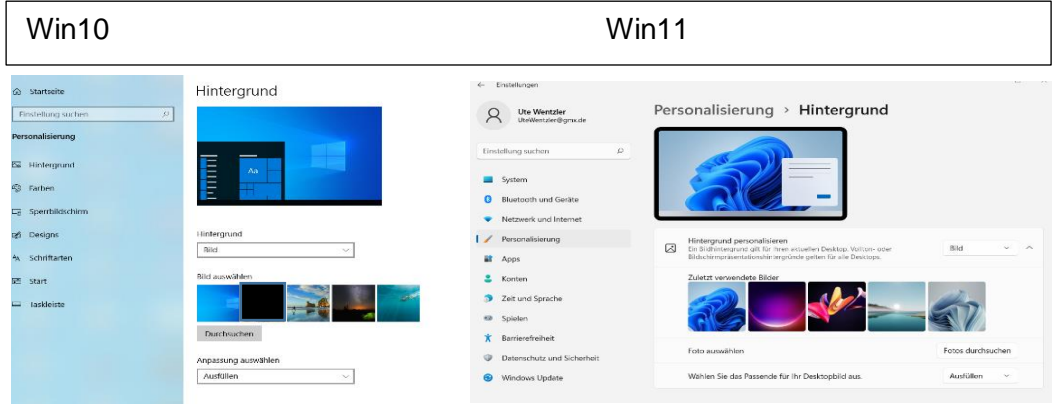

Die benötigten Schaltflächen/Dialogfenster sind sowohl in Win10 und auch in Win11 identisch

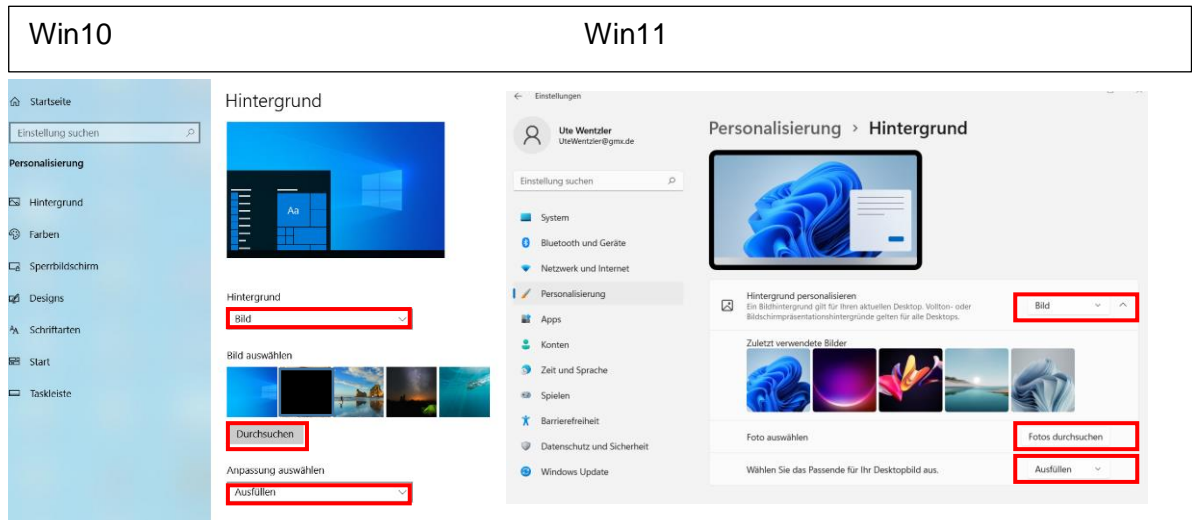

#### Hintergrundauswahl

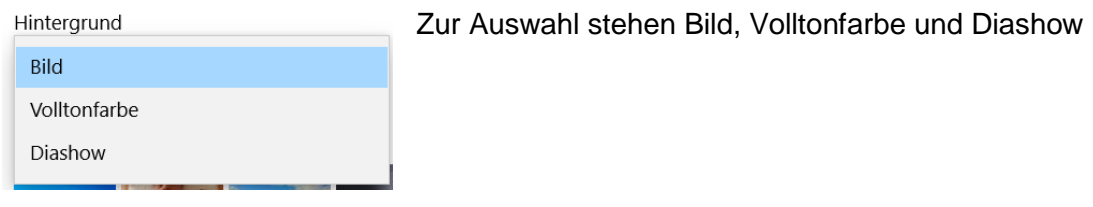

### **Welcher Hintergrund soll es sein?**

**Bild:** ihr habt die Möglichkeit durch einfaches Anklicken eines der vorgeschlagenen Bilder zu wählen.

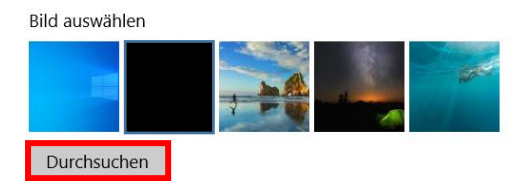

Möchtet ihr ein eigenes Bild von eurem Computer einfügen dann klickt auf Durchsuchen und navigiert zu eurem Bild. Dann auf "Bild einfügen" klicken und das Bild erscheint als **Hintergrund** 

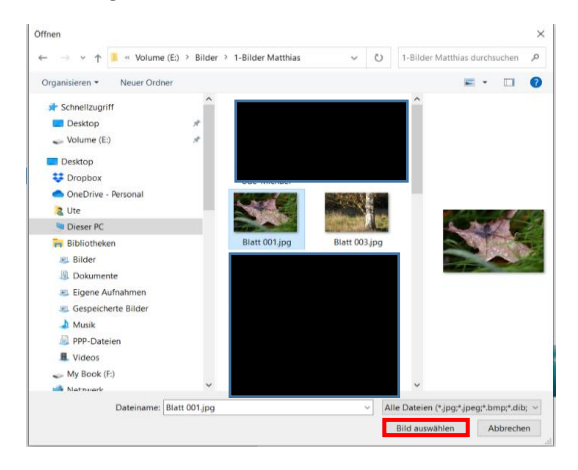

#### Hintergrund

**THEFT** 

Das Bild wird nicht nur gleich übernommen, sondern erscheint jetzt auch unten in der Auswahlliste der Bilder.

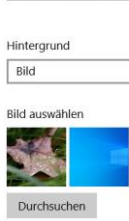

Jetzt kannst du noch entscheiden, wie dein Bild auf dem Monitor angezeigt werden soll

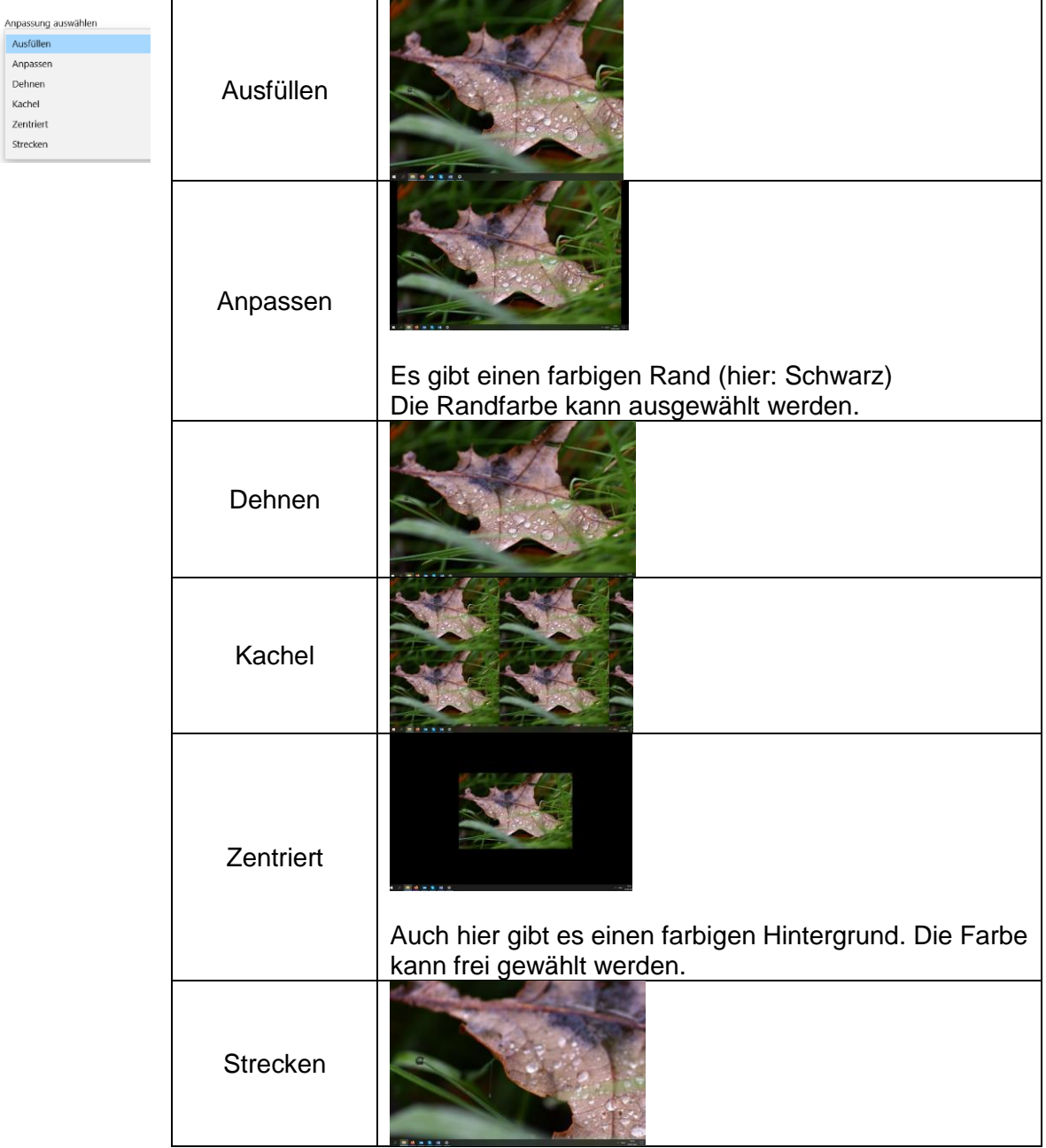

Ihr seht: Die Ergebnisse sind sehr verschieden!

**Volltonfarbe:** habt ihr euch für die Volltonfarbe entschieden, könnt ihr wieder eine der vorgeschlagenen Farben wählen oder aber auf "Benutzerdefinierte Farbe" klicken und euch eine andere Farbe auswählen. Mit der Schaltfläche "Mehr" habt ihr die Möglichkeit die RGB-Nummern der Farbe direkt einzutragen, wenn sie euch bekannt ist.

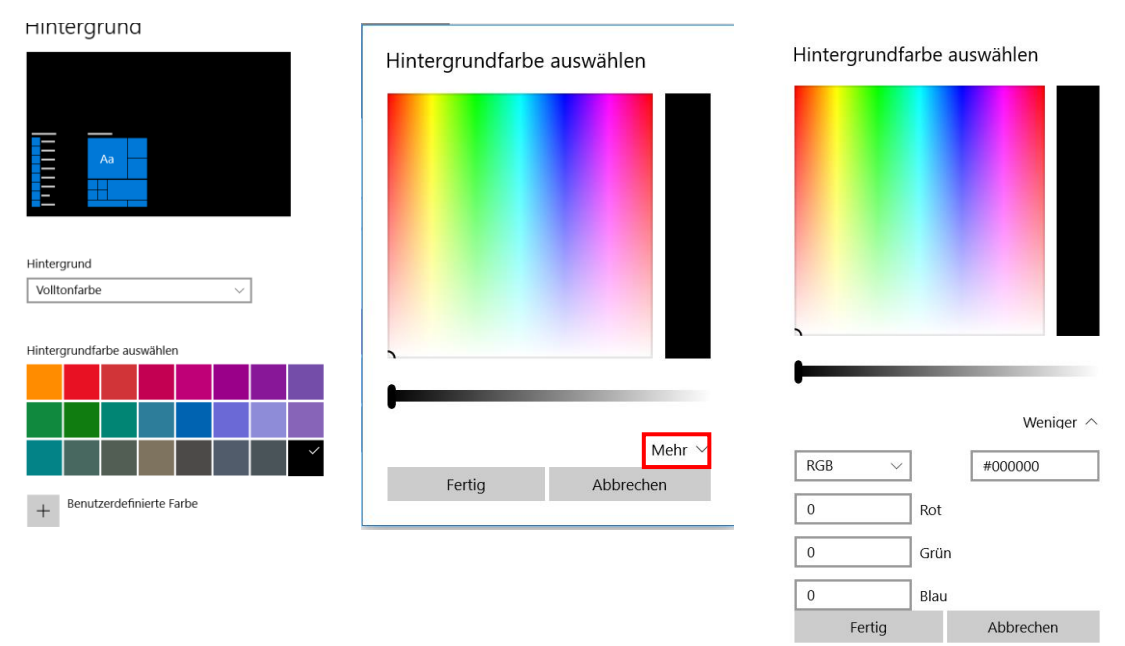

## **Diashow**: ihr habt euch für die Diashow entschieden

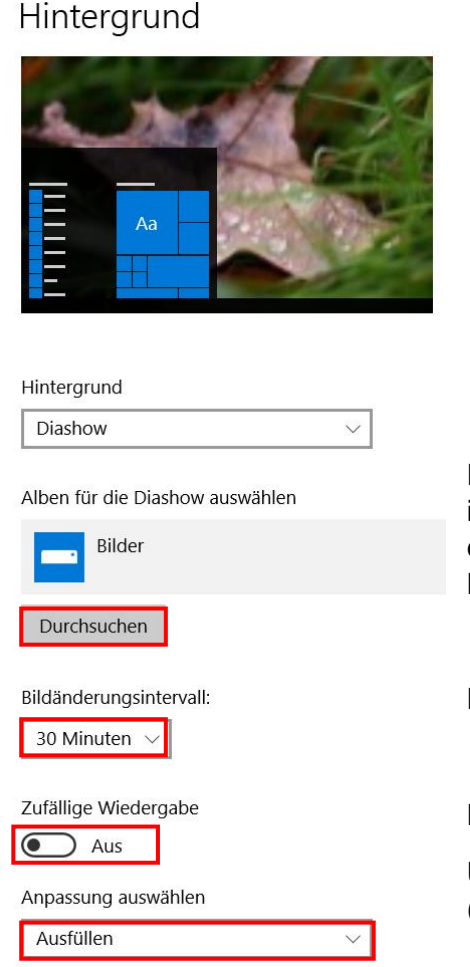

Dann gelangt ihr mit Durchsuchen in den Explorer damit ihr euren Bilderordner auswählen könnt (Auch hier gilt: es muss ein Ordner mit Bildern sein, keine einzelnen Bilder).

Hier stellt ihr das Intervall ein.

Hier kann die zufällige Wiedergabe eingestellt werden.

Und hier wieder die Anpassung an den Bildschirm (siehe unter Bild).